# 新EasyISTRの紹介 (EasyISTR ver 3.35.221210)

1. OpenFOAMの計算結果を境界条件として設定 2. 分布圧力の設定 点群データを準備して設定

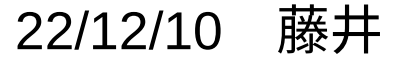

1. OpenFOAMの計算結果を境界条件として設定

OpenFOAMが計算した圧力のデータをEasyISTR側の圧力の境界条件として設定する。 ↓

OpenOAMのデータを一旦、点群データに変換し、これをEasyISTR側のSGRPにマッピングする。

- ・点群データ:点の座標とその点の物性値の組のデータ
	- 点の座標 :boundaryの各faceの中心座標
	- 点の物性値 :boundaryの各faceの圧力値

 ・マッピング:点群データをEasyISTR側のSGRPの要素face中心座標に圧力値をマッピング マッピング方法:点群データから

SGRP内のマッピングする点に最も近い3点、

且つ、3点がSGRPのface面上(face角度30°以下)

を取得し、その3点(三角形)を使ってマッピングする。

OpenFOAM :ascii、binary、圧縮形式でも対応

EasyISTR :face面の形状が三角形、四角形で1次2次要素に対応(ただしsolid要素のみに対応)

具体例

流れの中に垂直に配置されているplateWに発生する圧力(OpenFOAMの計算結果)を取得し、この圧 力によって生じるplateWのたわみ、応力を計算する。

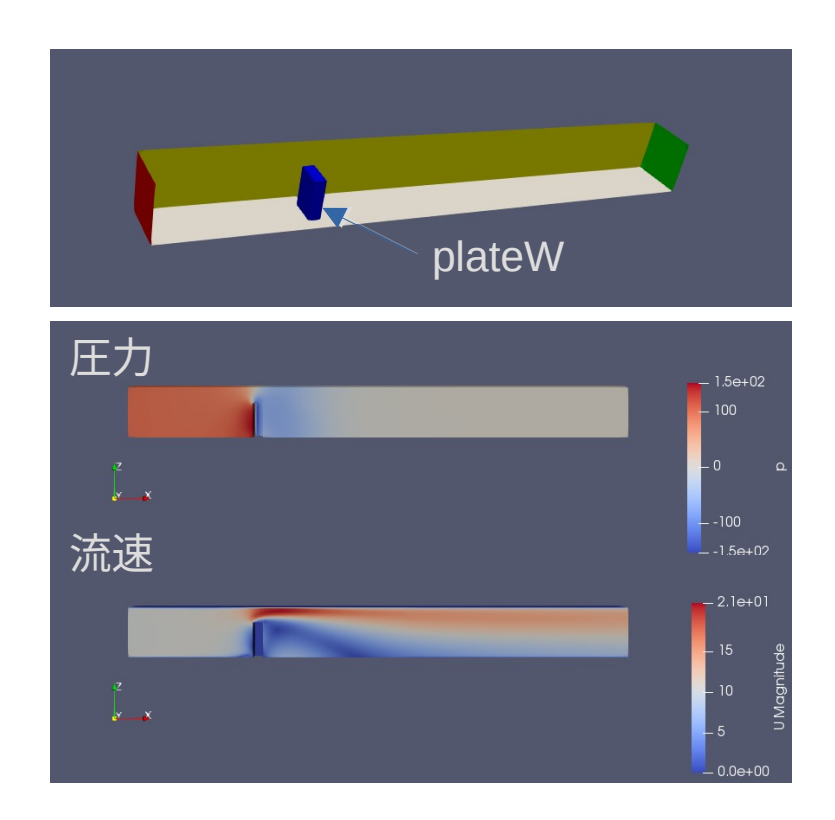

plateWの圧力(OpenFOAMの計算結果)

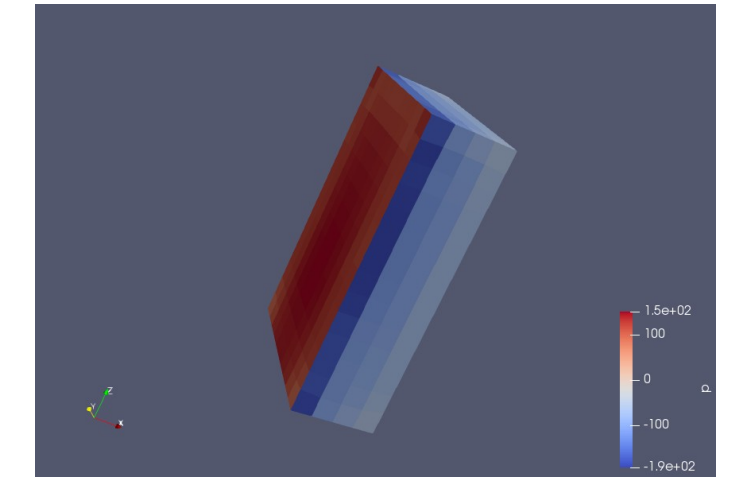

plateWの圧力をEasyISTR側のSGRPにマッピングして計算する

<EasyISTR側の設定>

EasyISTR側では、plateWのみのモデルを作成し、openFOAMのboundary「plateW」と同じ面を SGRP「plateWall」として作成する。

(「OpenFOAMのplateWの圧力」を「EasyISTRのplateWall」にマッピングする)

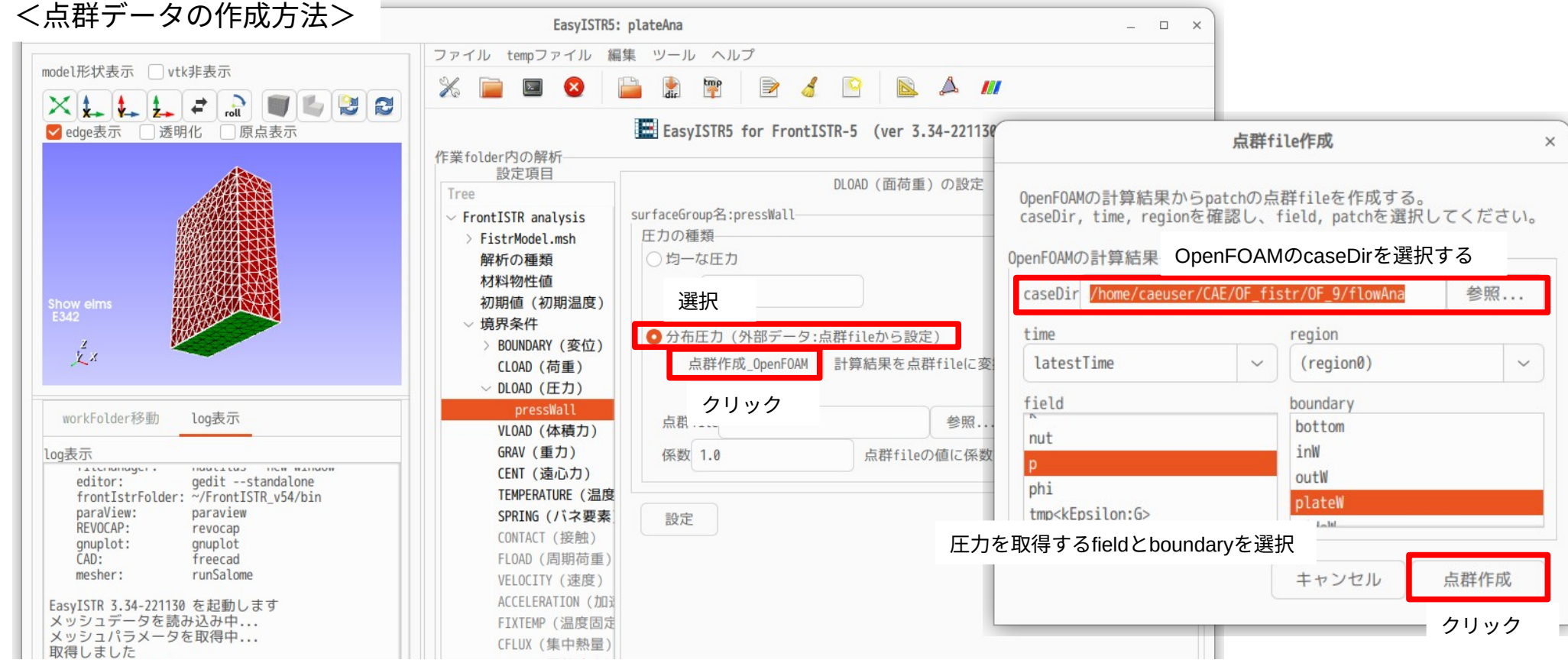

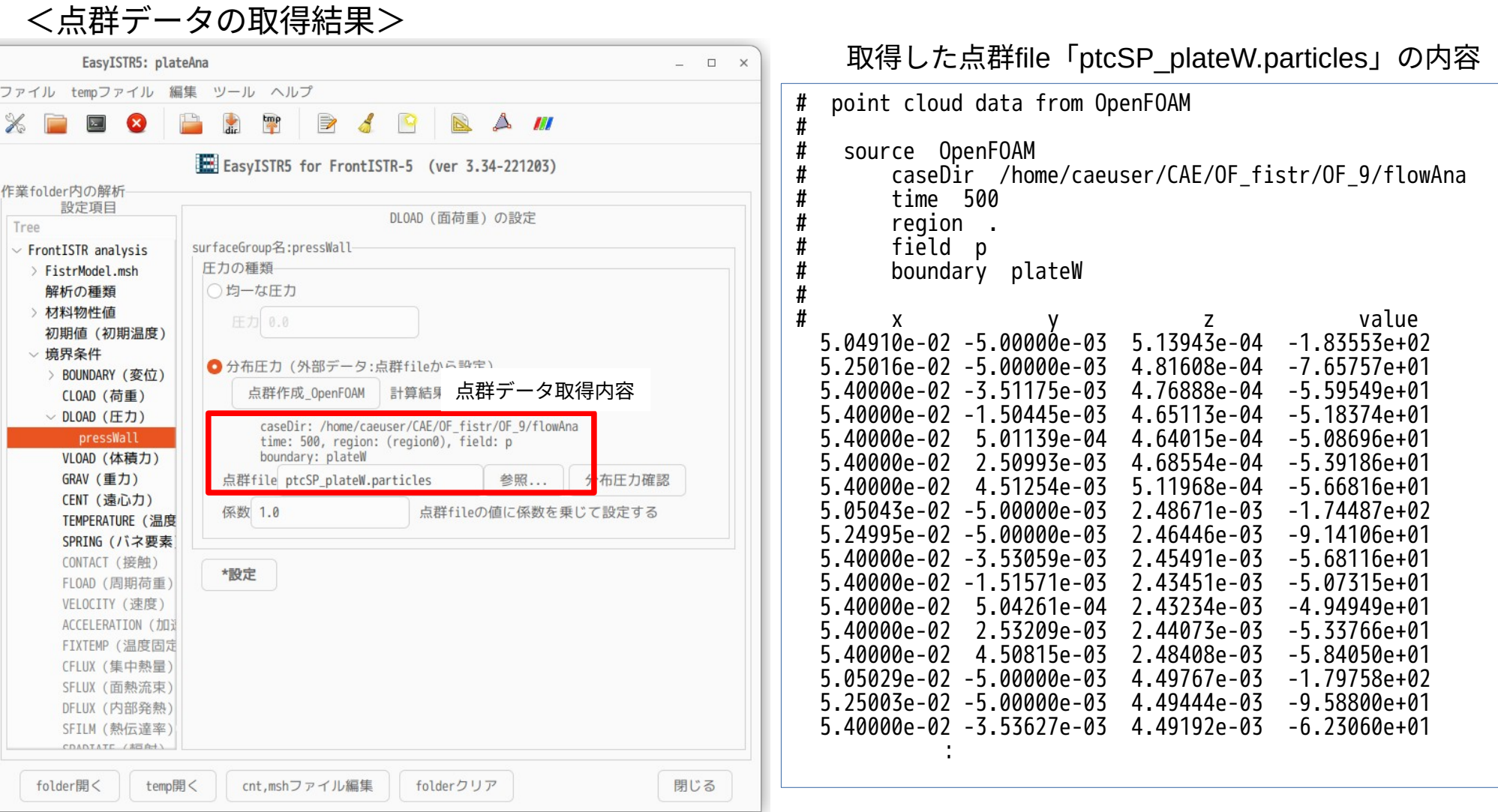

**College** 

## <点群データをSGRPにマッピングした結果を確認>

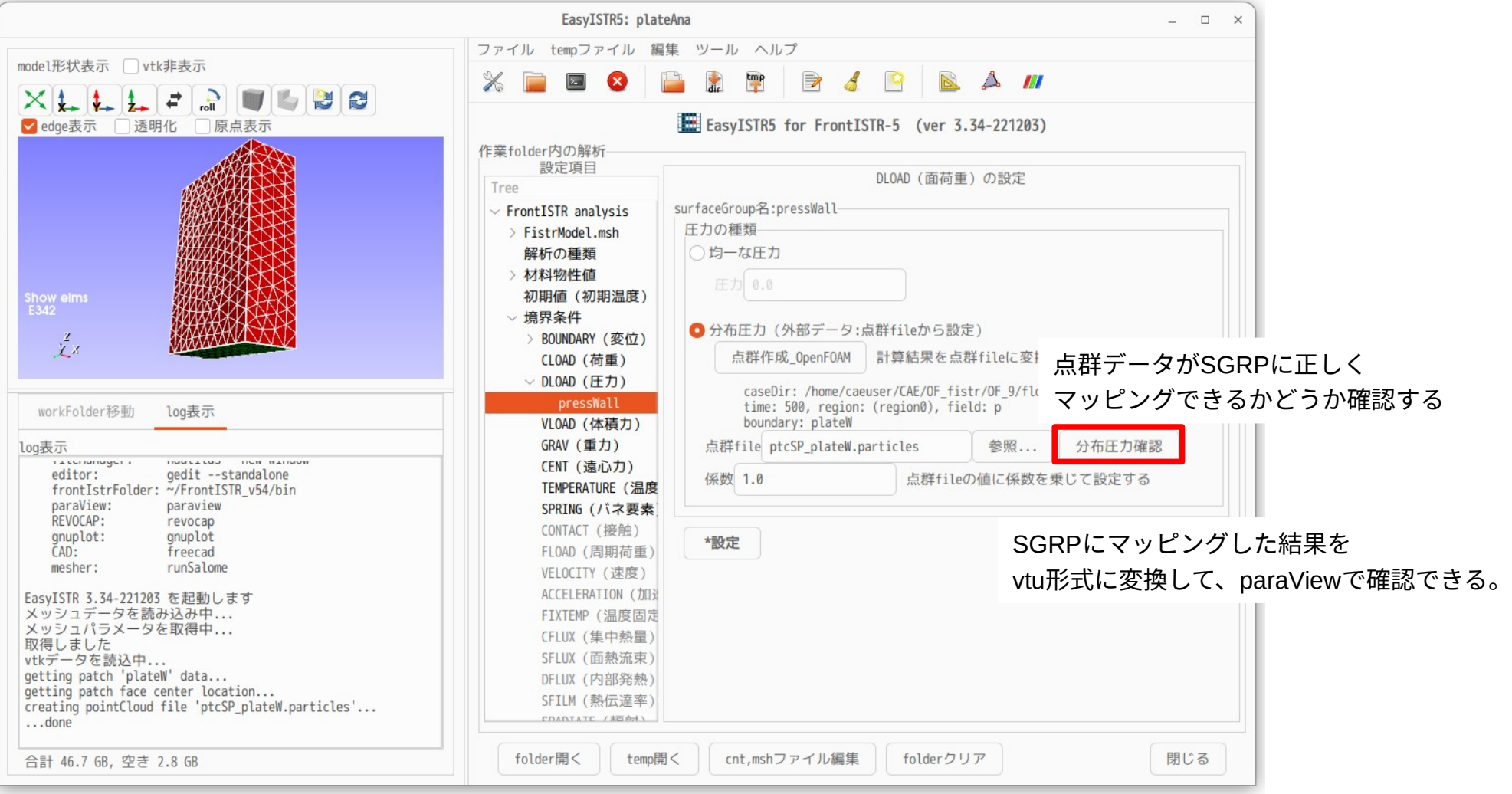

### <マッピング結果の確認>

#### OpenFOAMの計算結果 取得した点群データ

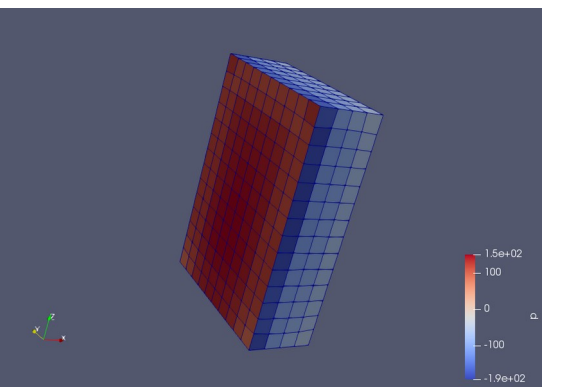

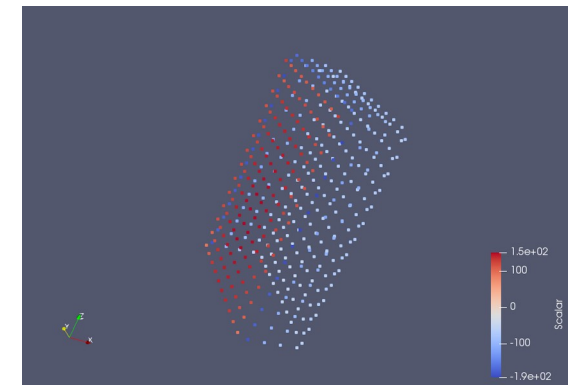

# 四面体2次(粗い) 四面体2次(同じ) 四面体2次(細かい) 六面体1次(粗い) メッシュ粗さ、四面体、六面体でマッピングした結果を比較

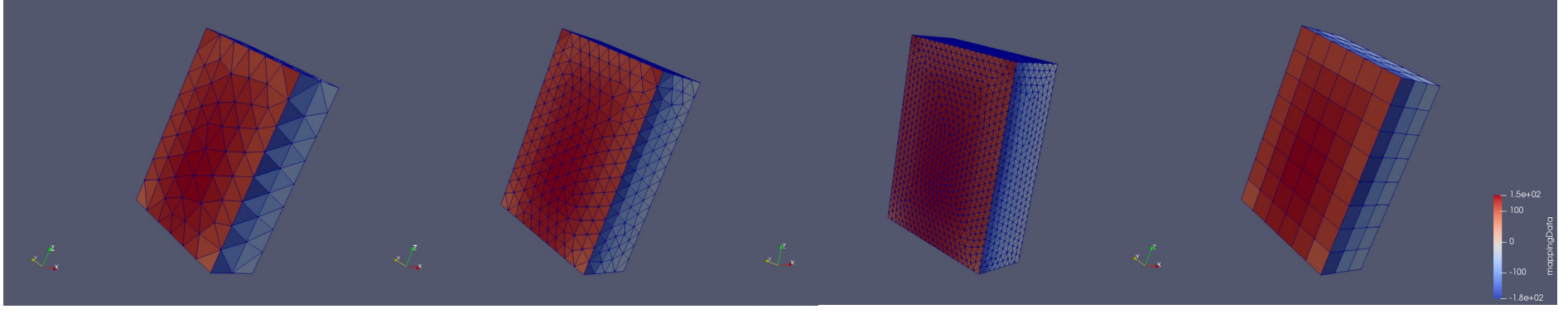

いずれのメッシュでもマッピングできている。

<点群データをマッピングした結果を設定>

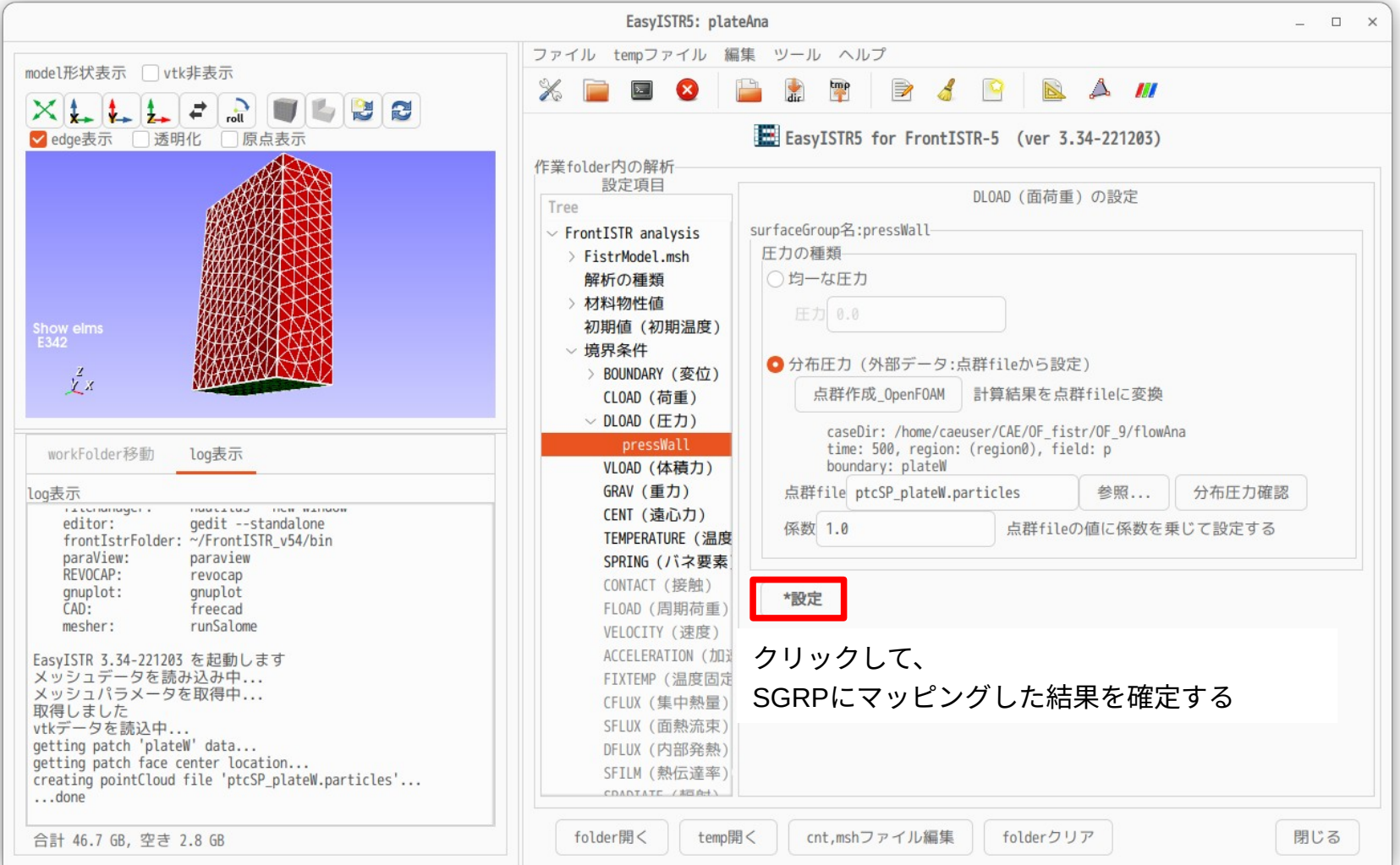

# <EasyISTR側の計算結果>

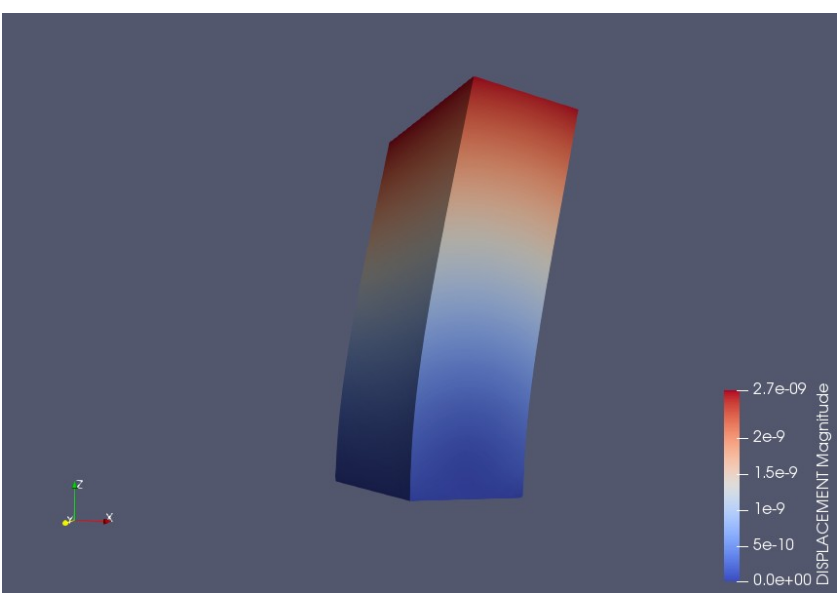

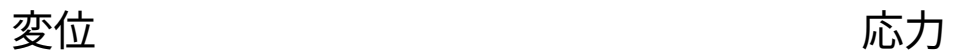

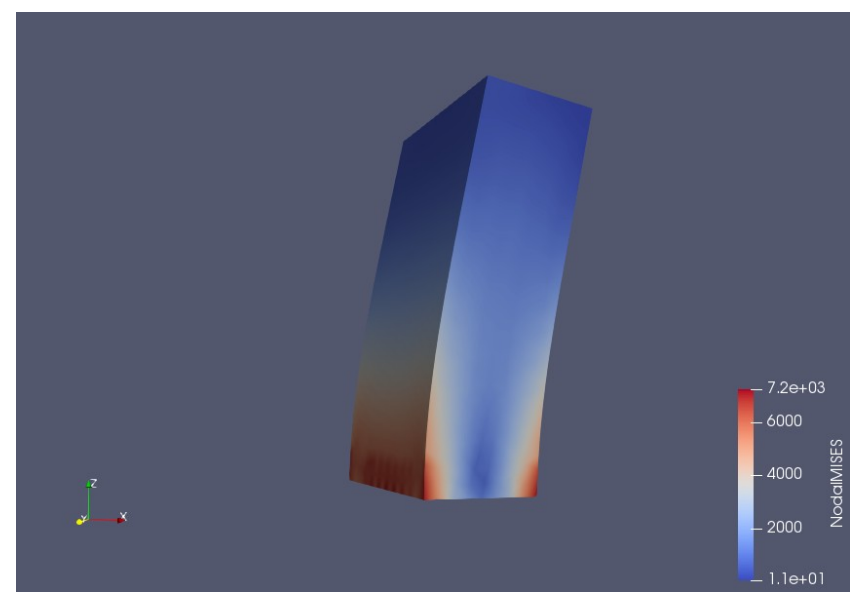

# 2. 分布圧力の設定

点群データを準備すれば、そのデータがSGRPにマッピングできる。

ダムや堤防の様に水圧が掛かる構造物において、水圧の分布データ(点群データ)を準備する事で 計算できる。(下図の様な状態)

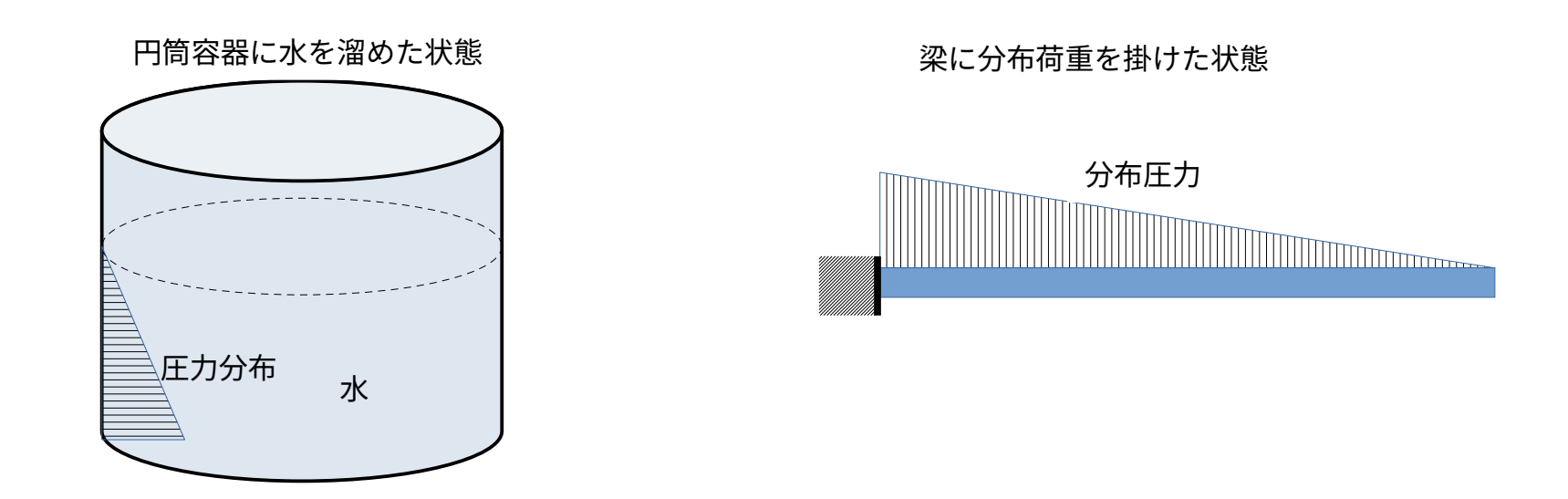

単純な圧力分布のため、Excelなどで、容易に点群データが作成できる

<円筒容器内面:分布圧力を設定>

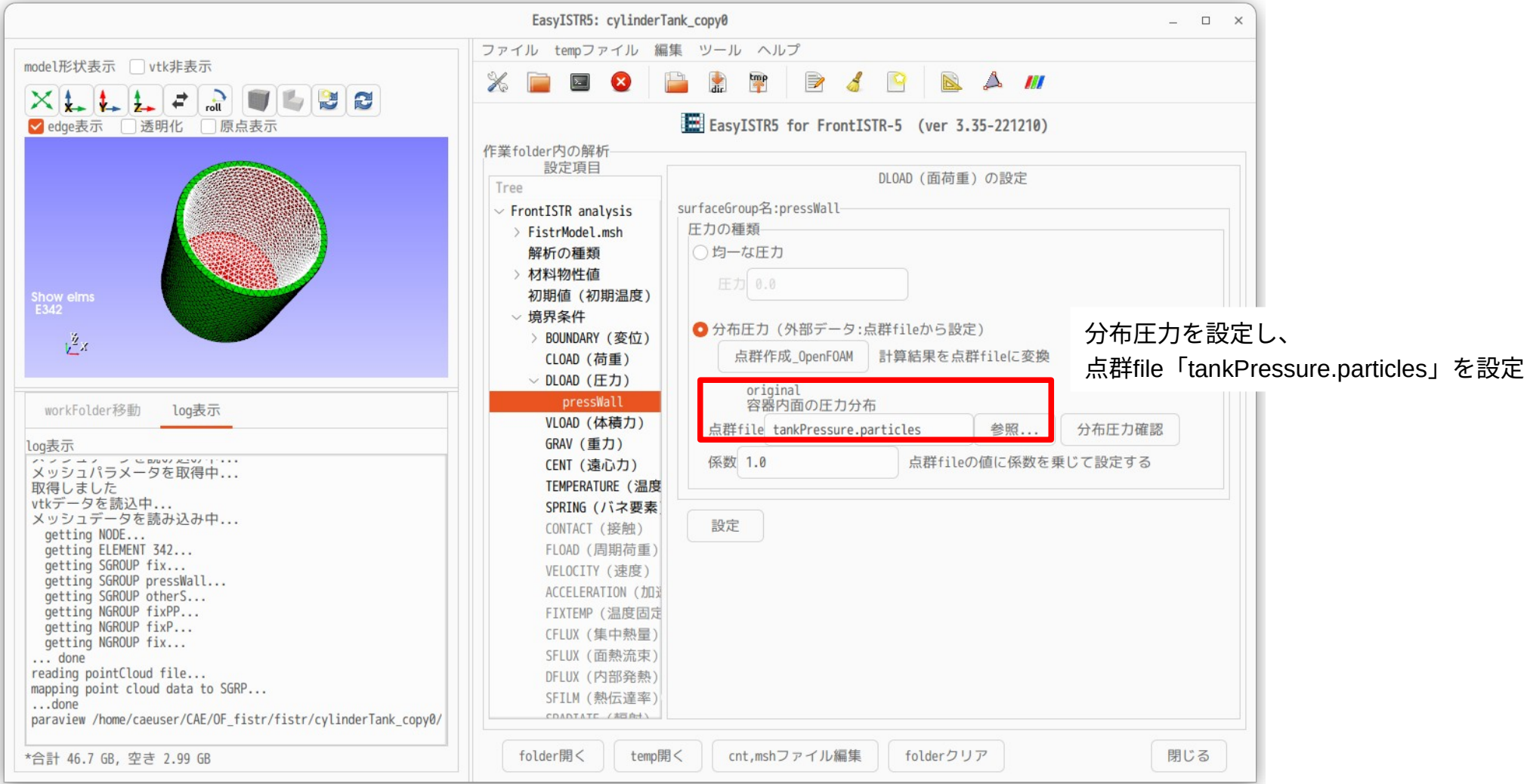

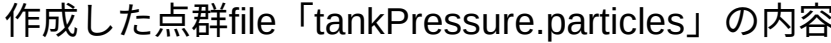

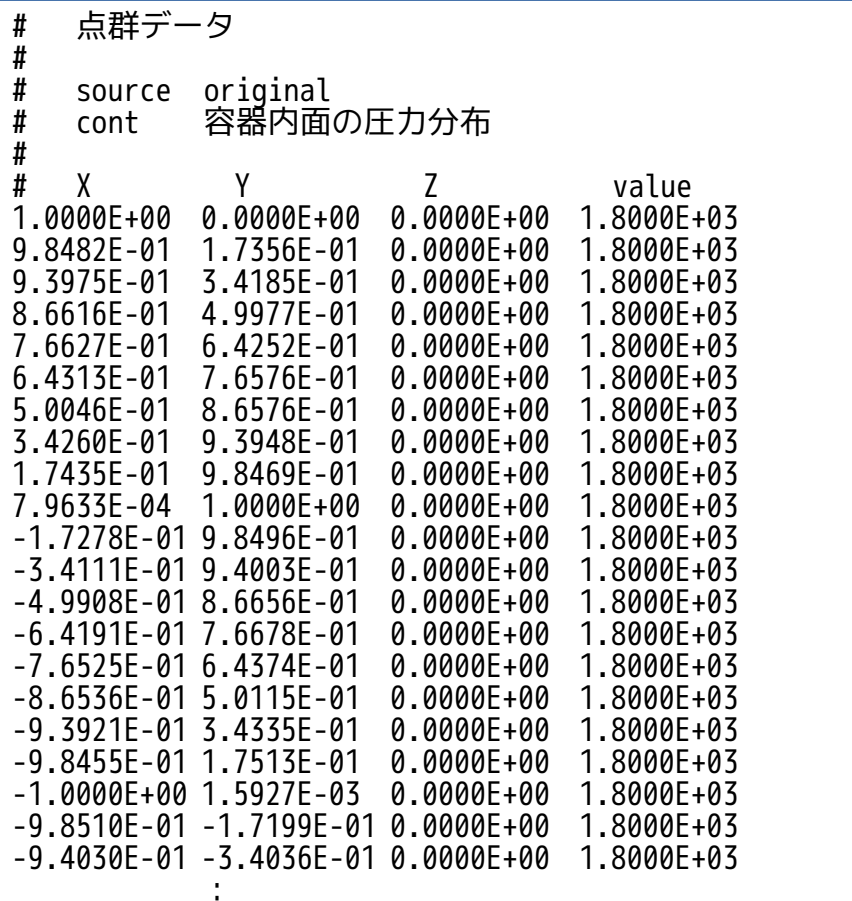

Rhestance.comに点群fileとマッピング結果

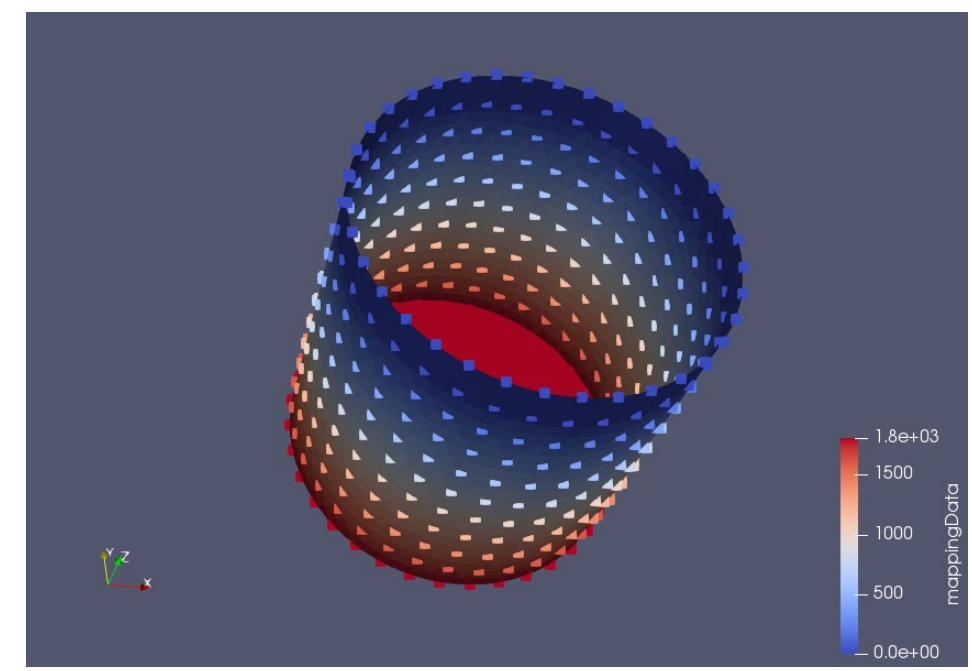

## <分布圧力の計算結果>

あいていき かいじょう かいじょう あいじょう 変位 しょうかい しゅうかい ふんこう ふくしょう ふくしょう  $-2.0e-07$  $-1.5e+04$ Magni  $-1.5e-7$  $\begin{array}{r} -10000 \\ -10000 \\ \underline{\phantom{0000}}\\ -5000 \\ \underline{\phantom{000}}\\ -5000 \\ \underline{\phantom{000}}\\ 2 \end{array}$ **ACEMENT**  $-5e-8$  $-0.0$ e+00 $\frac{80}{10}$  $-8.9e+01$